## Stratocore (PPMS) New GROUP (Lab/PI) set up for UC investigators:

1) Before starting the process please talk to your businessperson to have your default payment account string information available: The typical format for a grant: G100122-6262412003-1-10143XX

Fund-cost center-FA-Grant number

2) Connect to the UC Stratocore website at <a href="https://ppms.us/uc/start/">https://ppms.us/uc/start/</a> which should launch the page below:

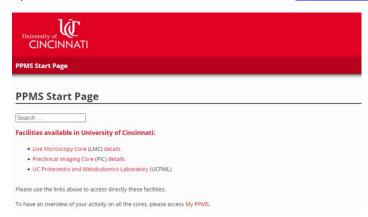

3) Select the core facility you wish to use and then select <u>account creation request</u> (note that if you are already a registered user with any of the cores you can just select Login with your UC credential as indicated by the star):

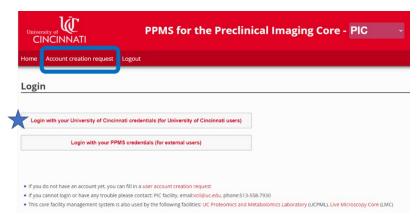

4)Then select your institution as UC

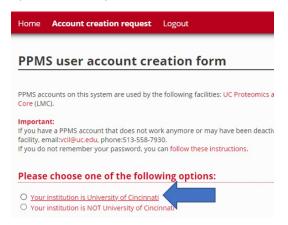

5) When prompted you should login with your normal UC credential and then provide the requested information about your GROUP profile (see examples below) including selecting a department/division, a business contact and also creating a default account string to be used for charging your core activities. If you are uncertain about a specific field, you can leave it blank and we will work with you to include the necessary information.

## Create a new group (note that a PI is a designated group)

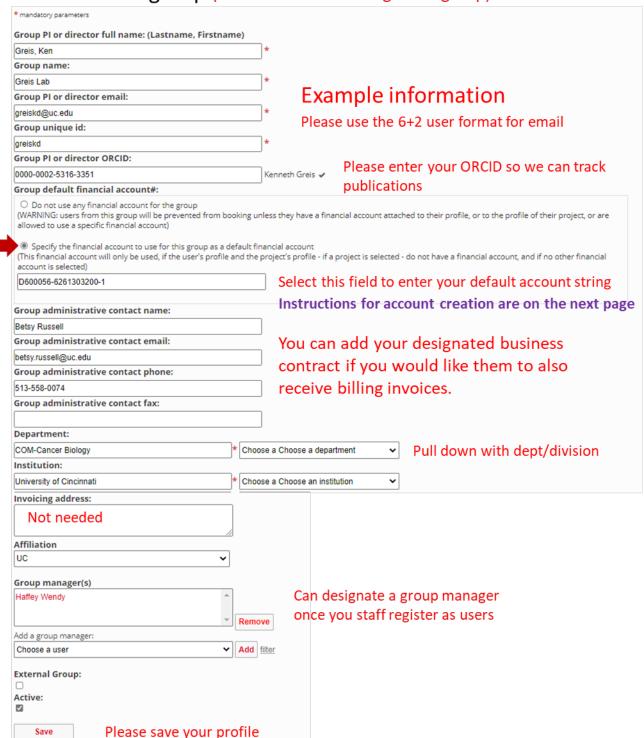

## 6) Creating a financial account

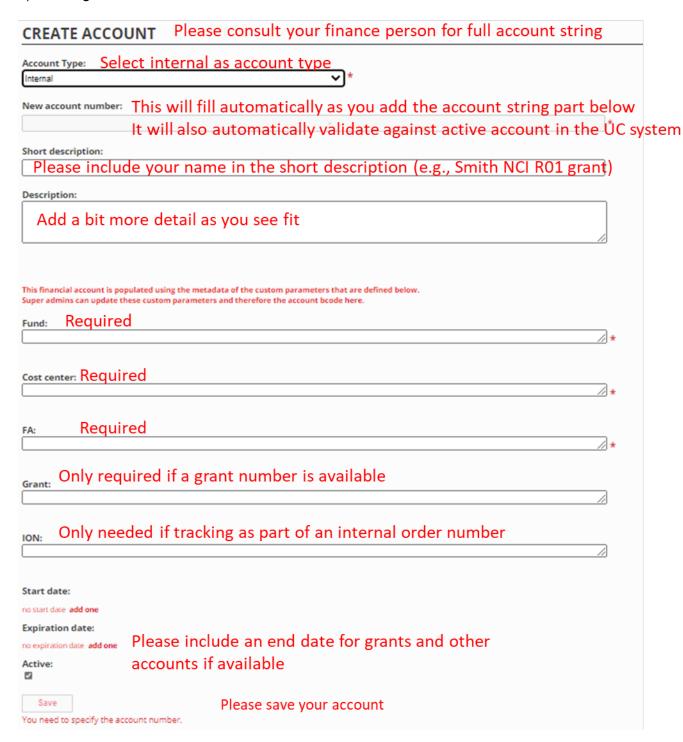